# *8 th –* Houston IIA Conference WORKING WITH WHAT YOU HAVE

*Transitioning SharePoint into an Audit Management System Presented by Wendy Lewis, CPA*

*Director, Internal Audit*

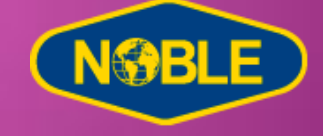

#### DISCLAIMER

Any sufficiently advanced technology is equivalent to magic. - Arthur C. Clarke *(Author)*

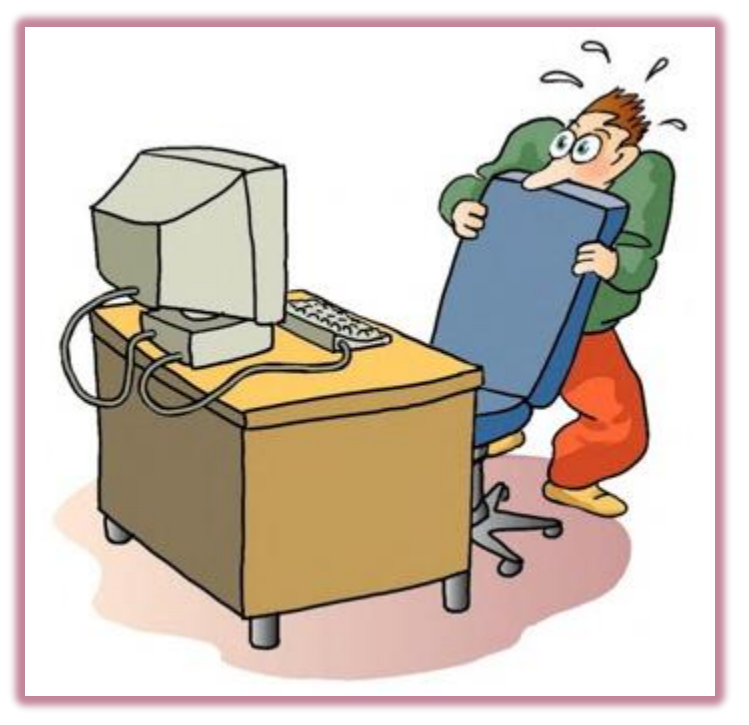

## **MAGIC SOLUTION**

ISSUE: Audit Management Tool *NEEDED*

#### $\odot$  CONDITIONS:

- **Resource Limitations** 
	- Staffing
	- Financial
	- Technical Support
- SharePoint Intranet

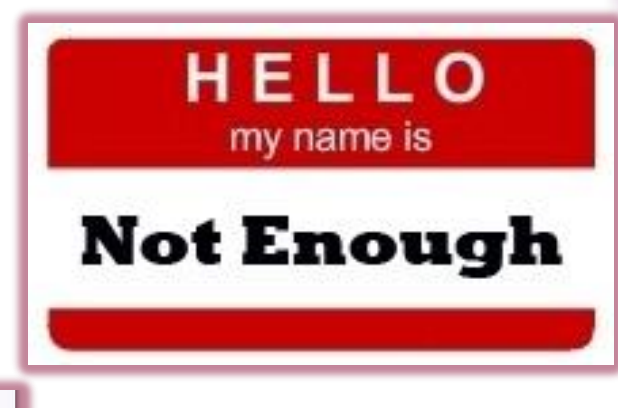

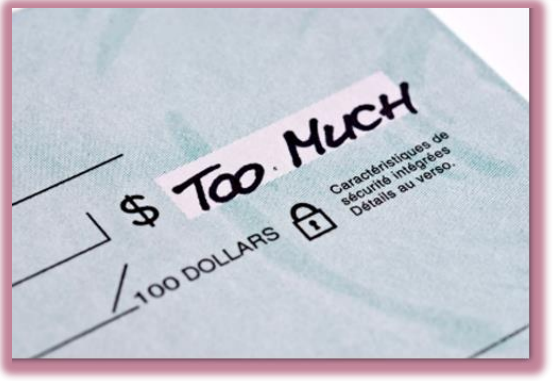

## SHAREPOINT

- Empower individuals, teams and organizations to intelligently discover, store, organize, share and collaborate on content from anywhere and on any device.
	- **Improve team productivity**
	- Manage projects more efficiently
	- **Create, review and share documents**

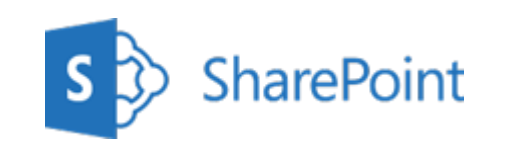

Microsoft provides tools to help you learn and explore SharePoint's possibilities. https://support.office.com/en-us/SharePoint

 Shared Document Library – Use <sup>a</sup> document library to share files of any type with multiple parties. Document libraries are similar to shared network drives with enhanced functionality including version history, co-authoring (multiple people can simultaneously edit a document), check out to edit (only one person can edit at a time), and linking capabilities. Files can be viewed online or in their native application.

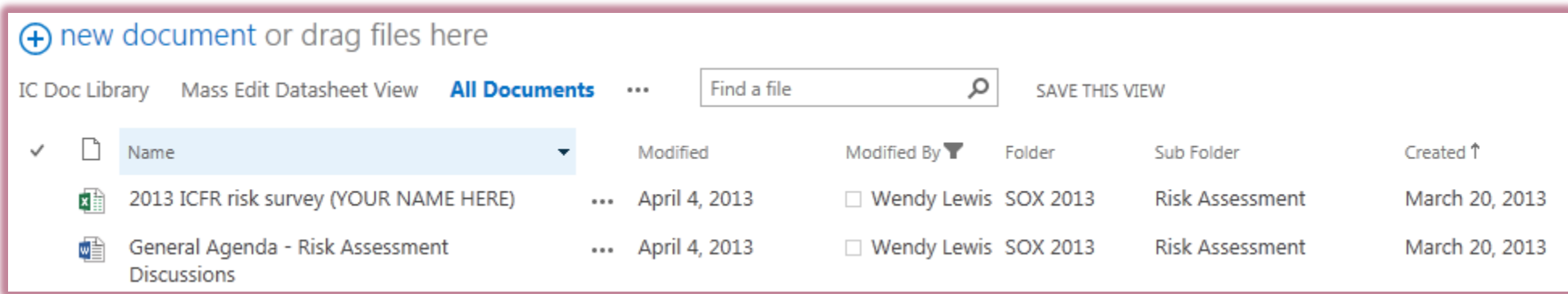

 Task List - Use <sup>a</sup> task list to track information about projects and other to-do events for your group. You can use task lists to make document requests for process owners. Tasks can be assigned to specific users with initial email notifications and systematic reminders. **SharePoint Task Lists can be linked to Outlook Task Lists.**

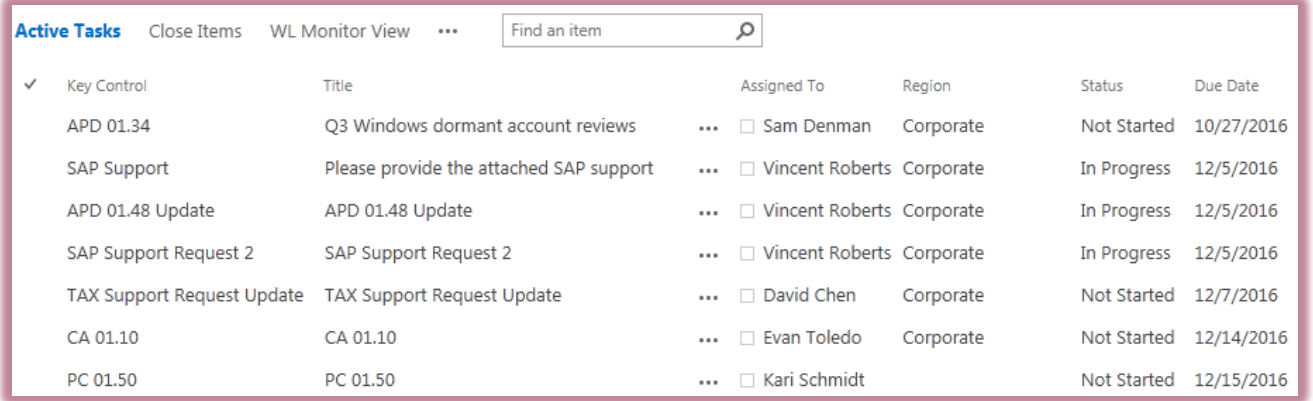

 Custom Lists - Use <sup>a</sup> custom list to document and share data. Custom lists can be used to document work performed for SOX 404 compliance and audits.

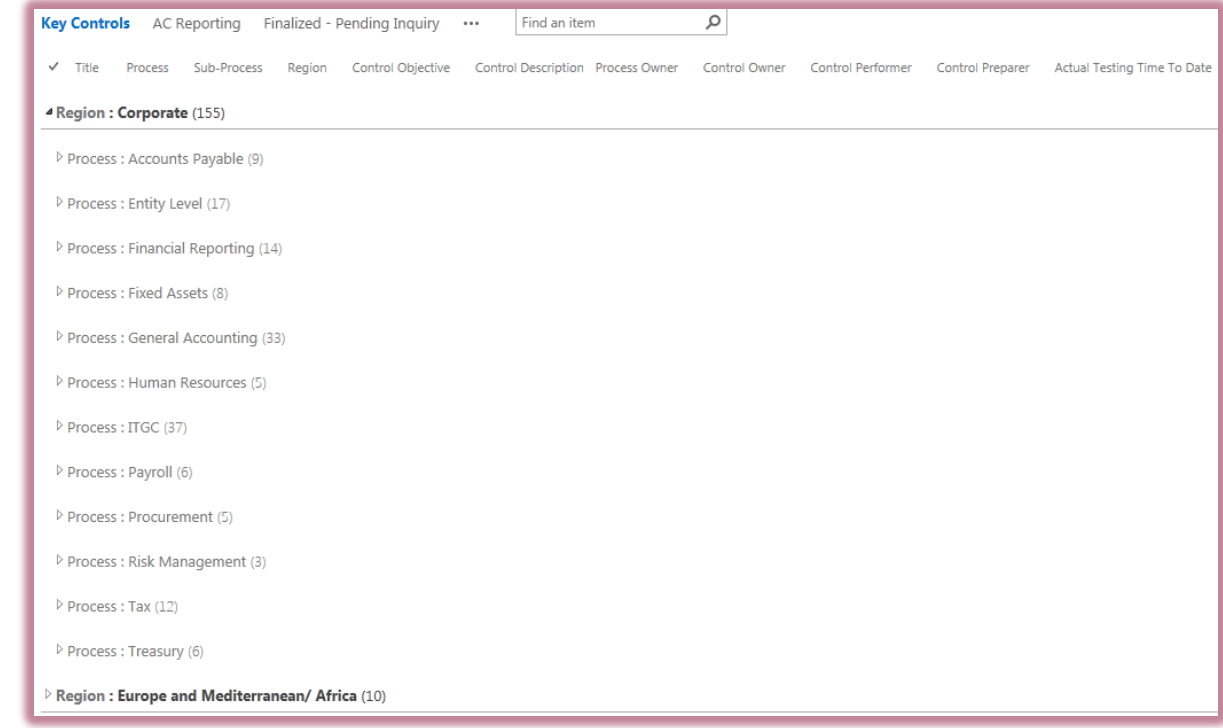

#### ● Custom Lists

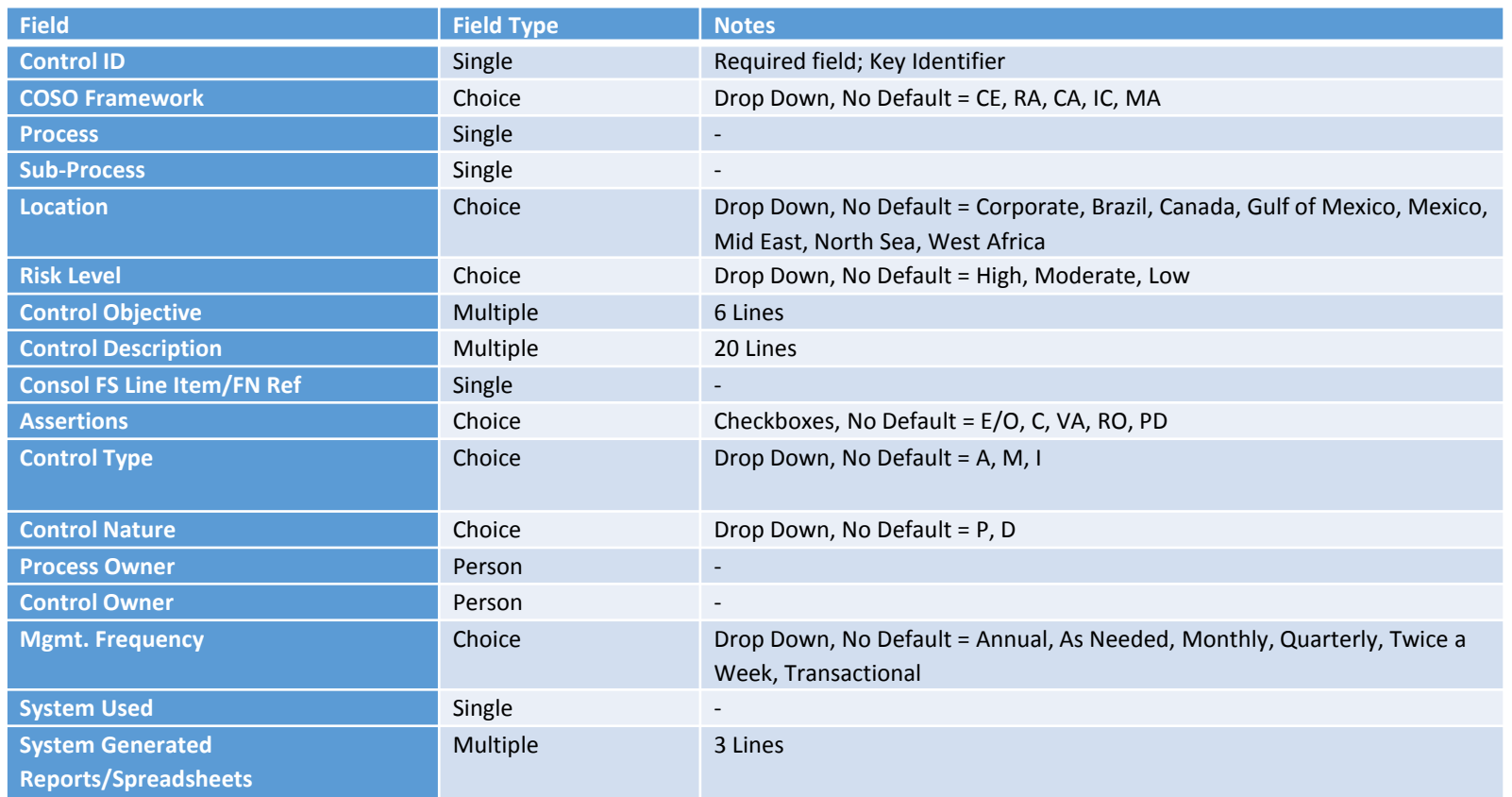

#### ● Custom Lists

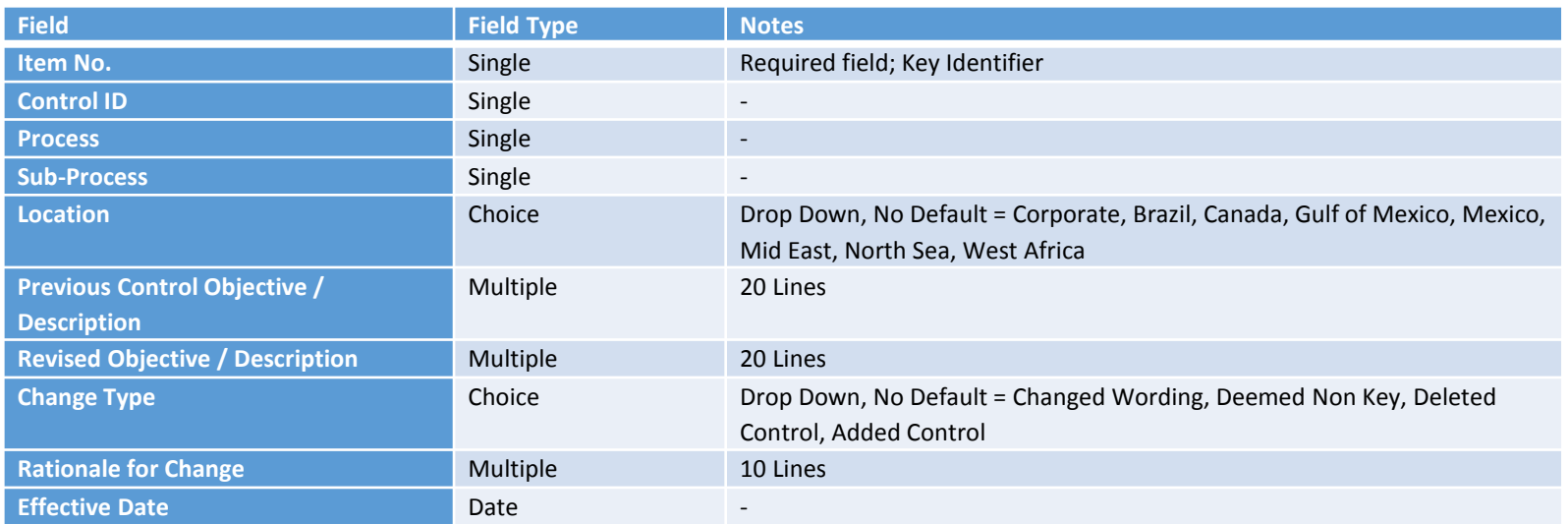

#### ● Custom Lists

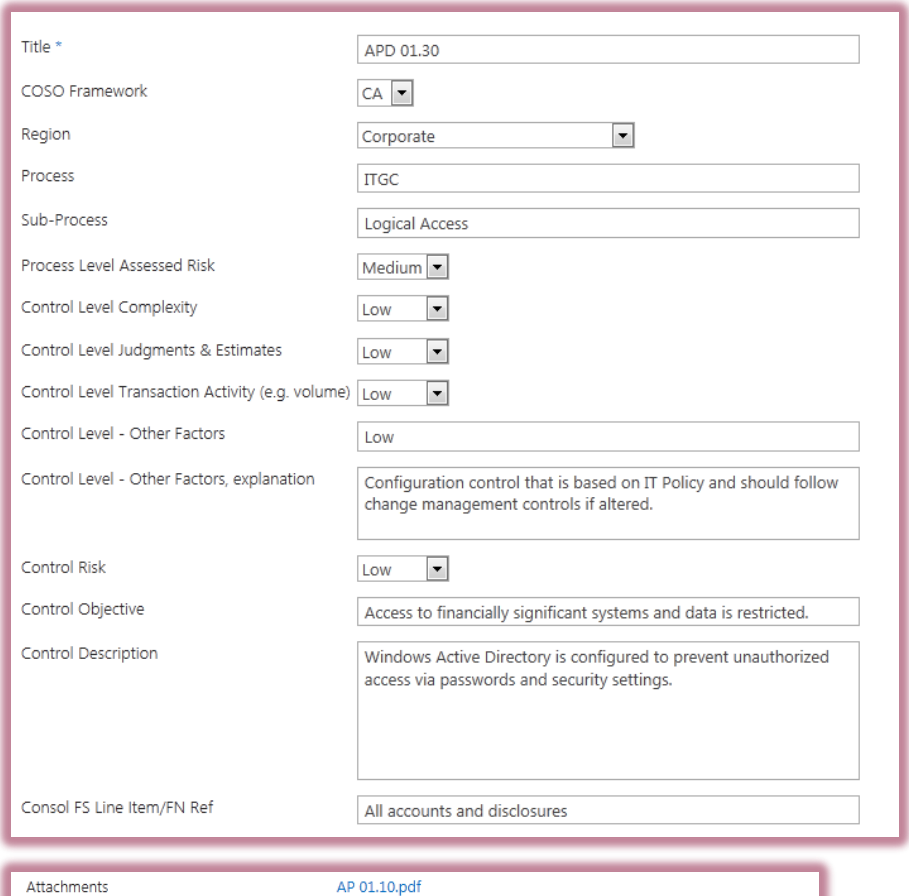

#### Custom Lists

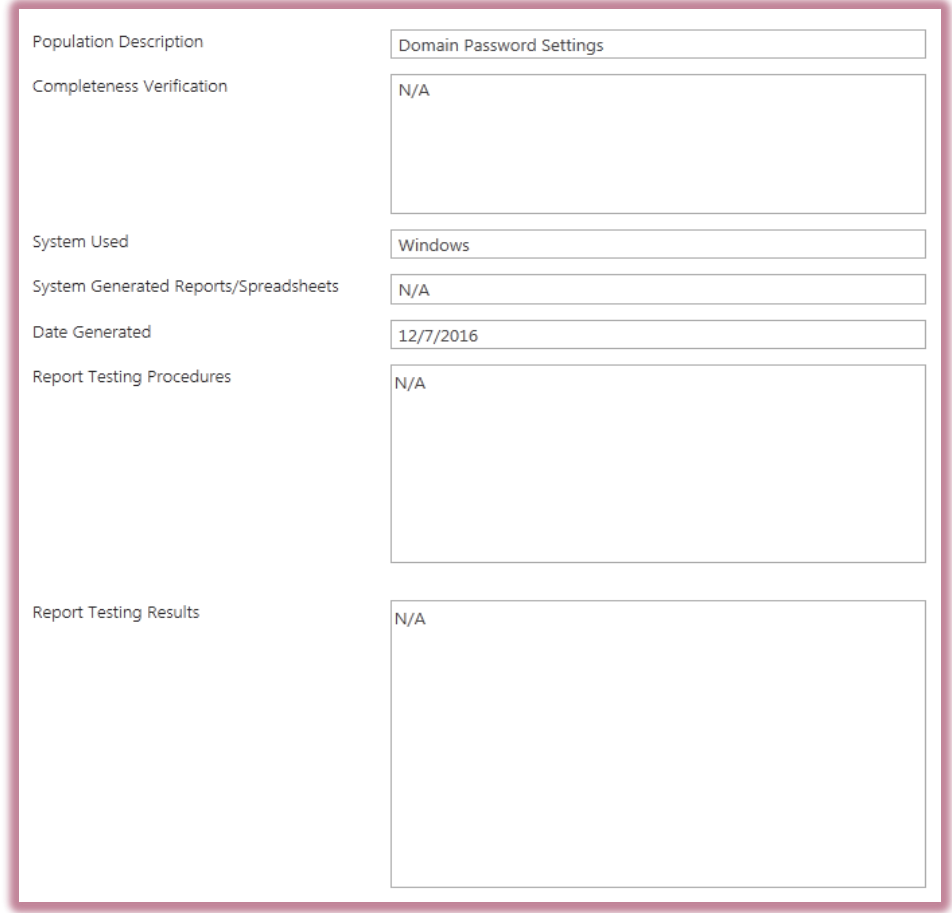

#### Choice Fields

Test Status Finalized 2016 - Inquiry Pending Finalized 2016 - Inquiry Pending Finalized 2016 In Review - Team In Review - Wendy Not Started - Jan/Feb Test Not Started - Final Test In Progress KGS - Not Started KGS - In Progress **KGS - In Review Reviewed With Comments** Failed **Failed In Remediation** 

Change Priority \*

 $\odot$  High  $\bigcirc$  Medium

 $\bigcirc$  Low

#### Drop Downs Radio Buttons Checkboxes *(allows multiple selections)*

Kent Caldwell Vincent Roberts Lan Nguyen Tomeshwar Singh Priya Darshini Soumini Pillai

Auditor

 Survey - Use <sup>a</sup> survey to collect and compile feedback. Good to use for employee satisfaction surveys and year end SOX 404 inquiries. You can design your questions and answers in several different ways and see an overview of your feedback.

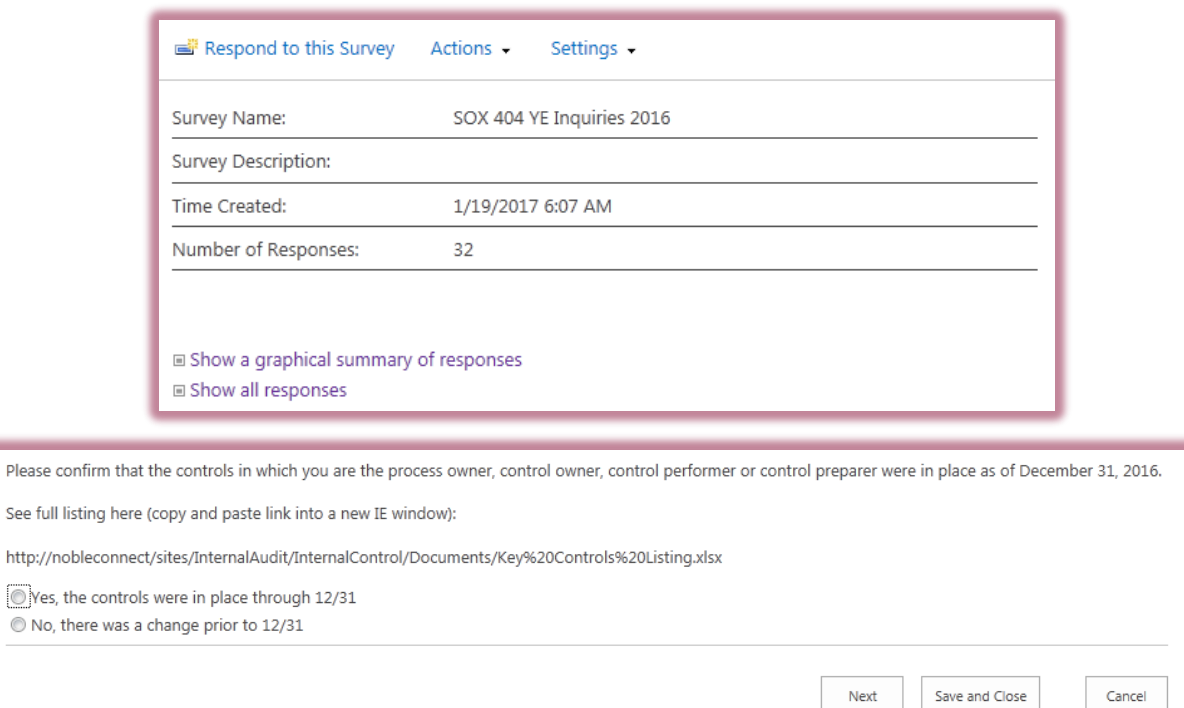

 Announcement List - Use the announcements list to share news, status and to provide reminders. Announcements support enhanced formatting with images, hyperlinks, and formatted text.

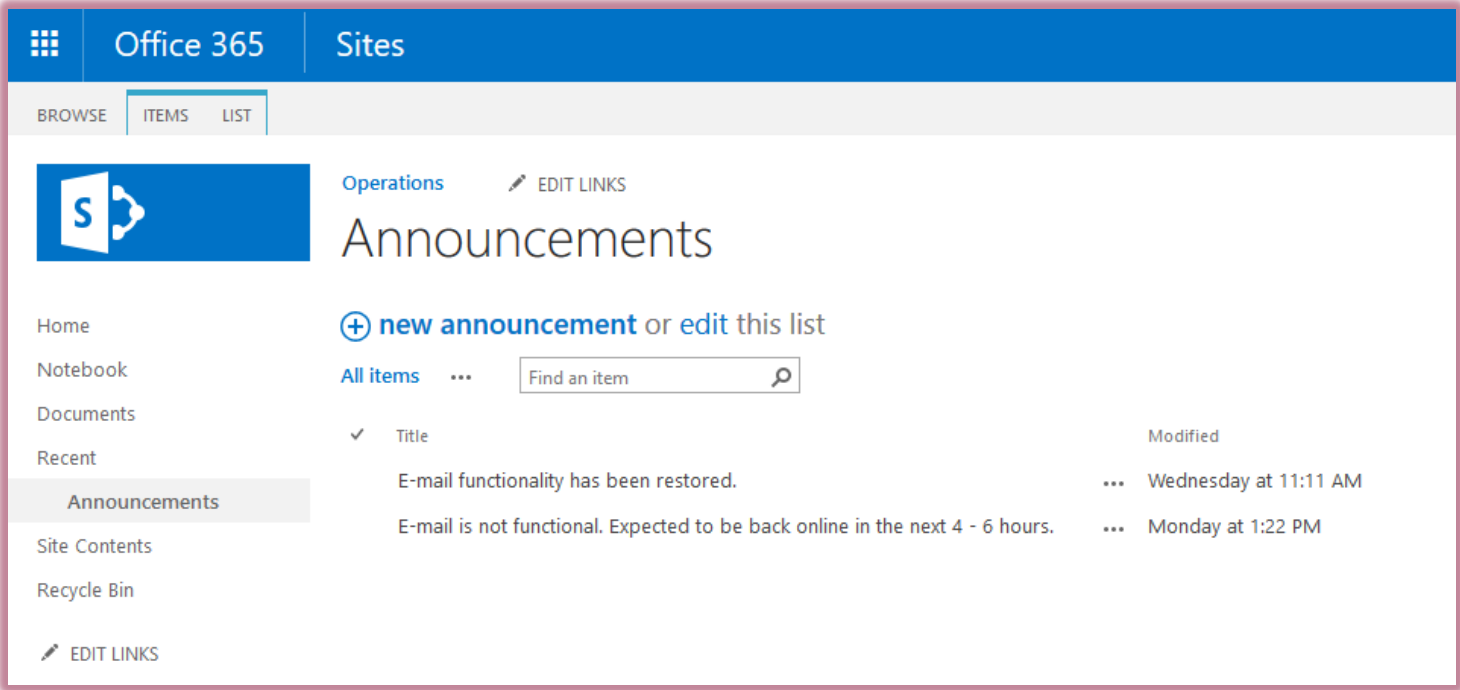

 Calendar - Use a calendar to provide visual views, similar to a desk or wall calendar, of your team events, including meetings, social events and all-day events. You can also track team milestones, such as deadlines or product release dates, that are not related to a specific time interval. **SharePoint Calendars can be linked to Outlook Calendars.**

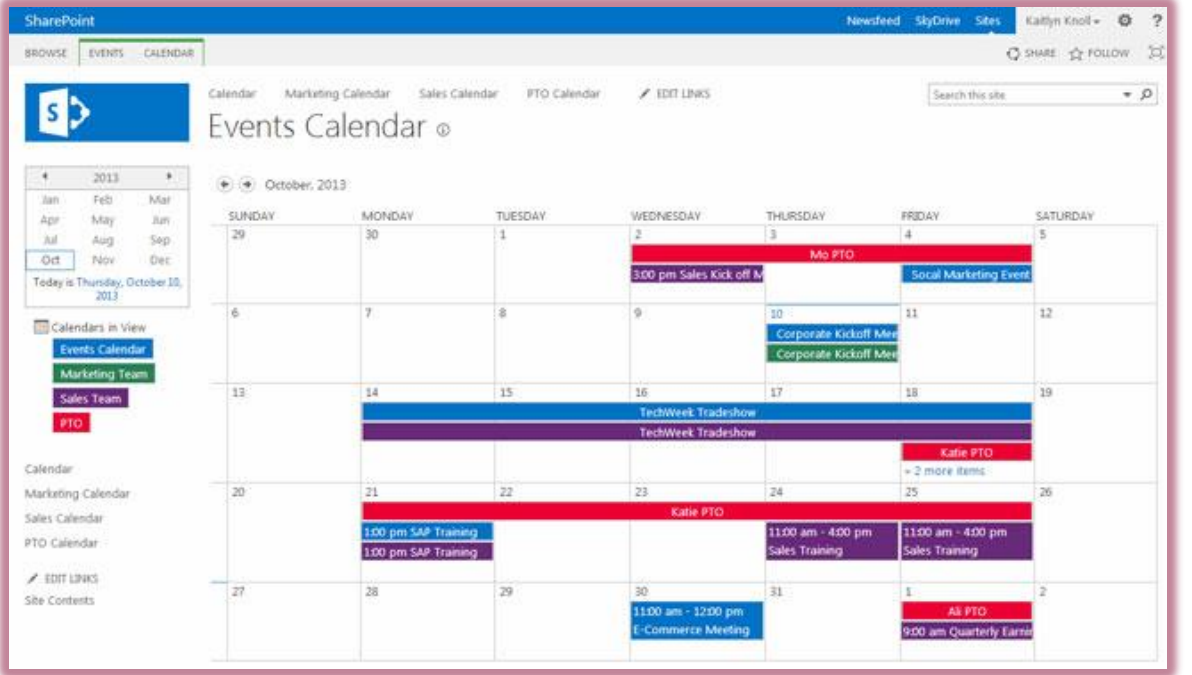

 Contact List - Use a contact list to store information about people or groups that you work with. A contact list does not manage the members of your site, but it can be used to store and share contacts for your organization, such as a list of external vendors.

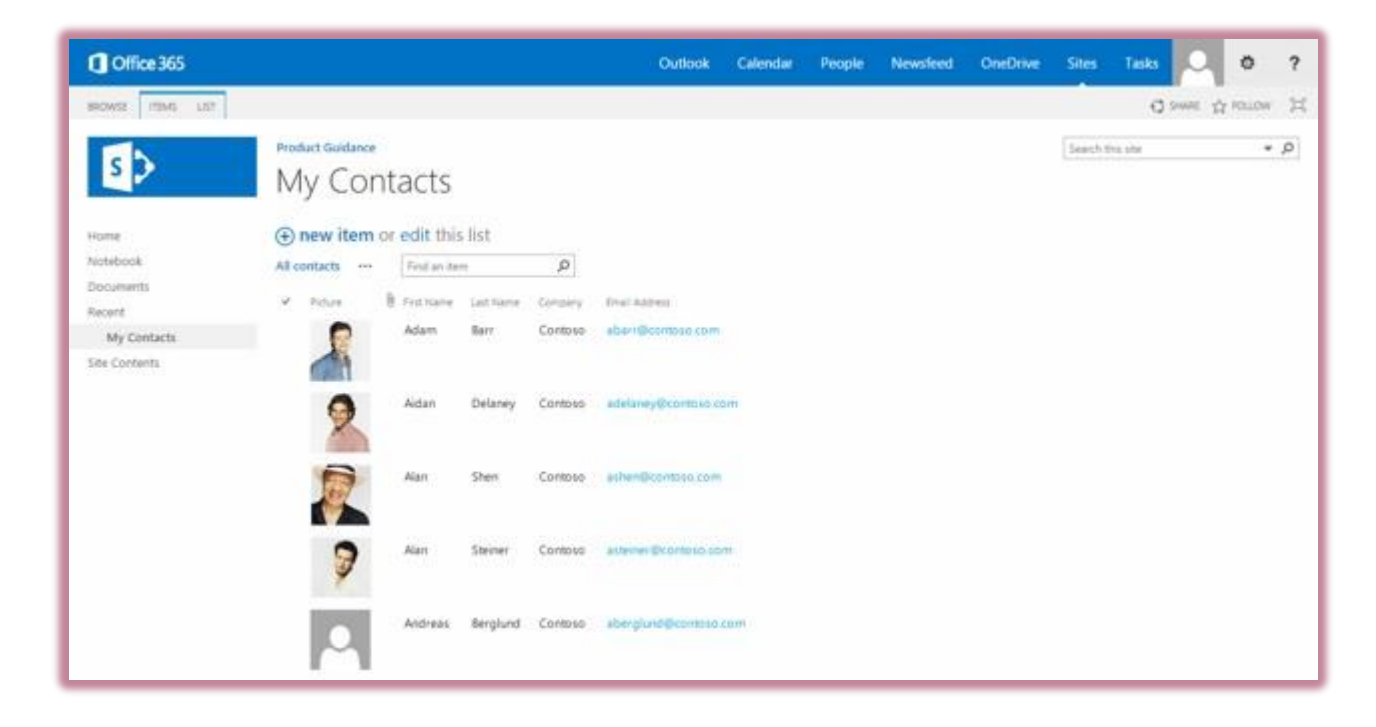

#### Discussion Board - Use a discussion board to provide a central place to record and

store team discussions in the format of newsgroups or blog sites.

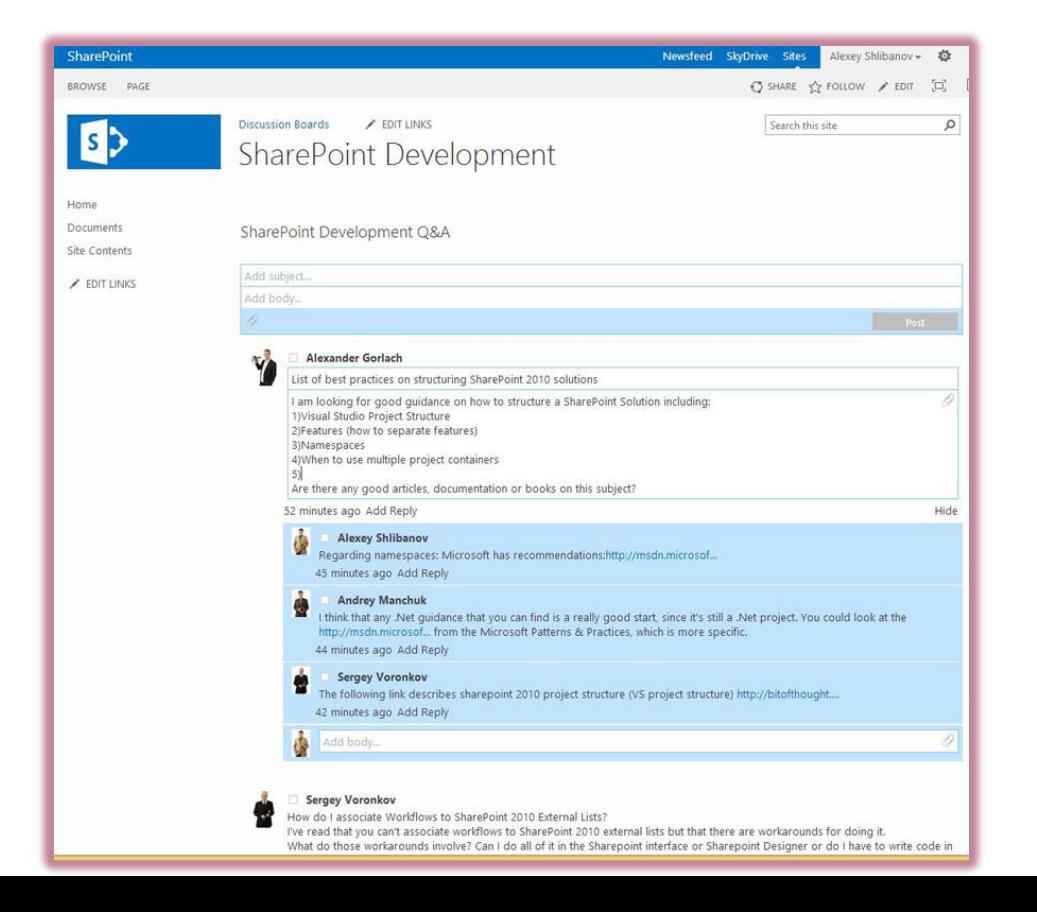

 Links List - Use a links list as a central location for links to the internet, your company's intranet, and other resources. For example, you might create a list of links web based audit resources (IIA).

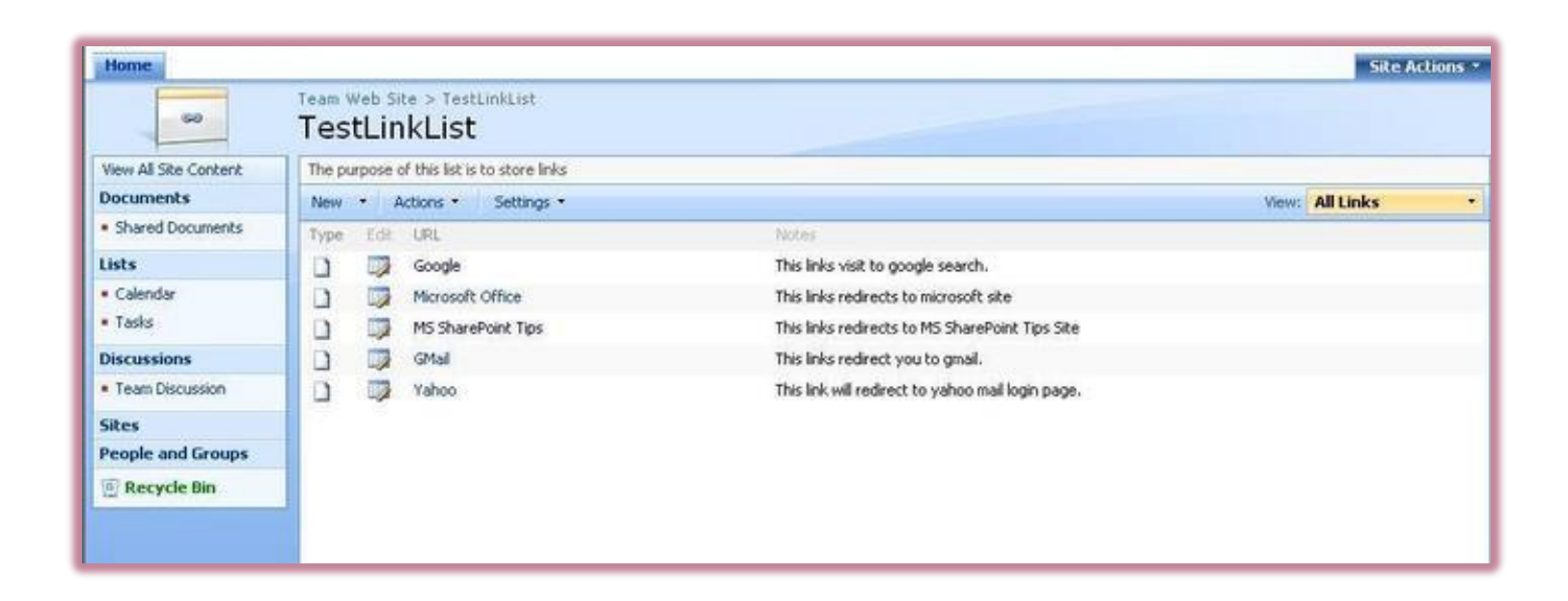

Picture Library - Use a picture library to collect and share photos taken during site

visits or team building/networking activities.

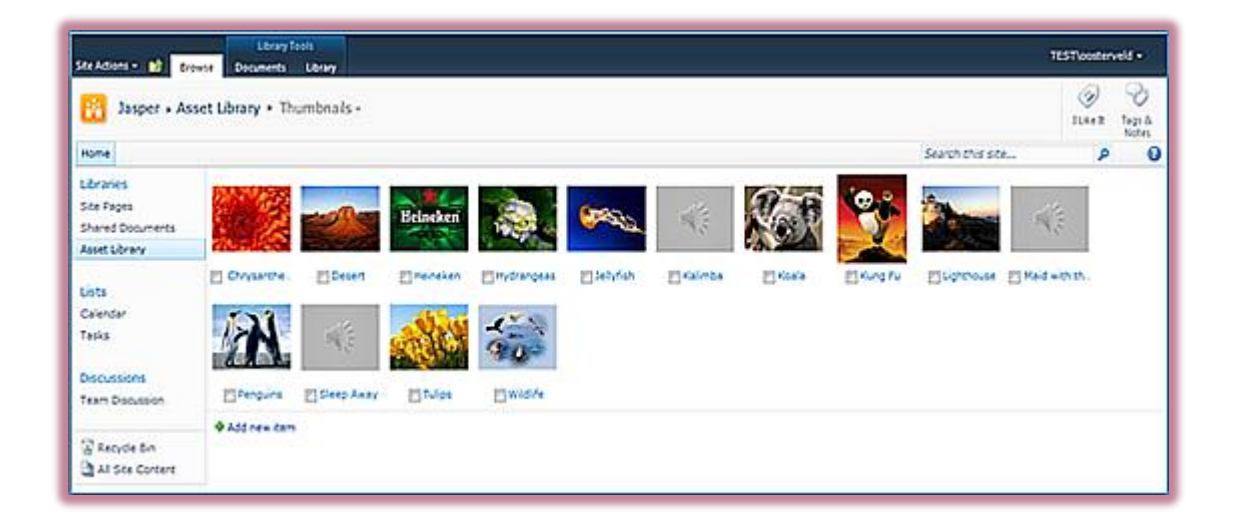

 Permissions – Allows for customized user access restrictions to the site or its contents. Permissions can be used to grant internal auditors access to edit testing fields/data and grant external auditors read only access to the same data. Permissions can be used to lock data to prevent editing as part of the archival process.

Customized Views - Create various views for users based on specific needs.

- Administrators can create public views and users can create personal views. Views allow data to be viewed in multiple ways and can be used to display filtered and sorted information.
- Data sheet view displays data in an editable spreadsheet format that is convenient for bulk editing and quick customization.
- Alerts Add email alerts to notify you of any changes in the content of your site. Alerts are useful for notification when process owners add documents to the site and team members change testing status.

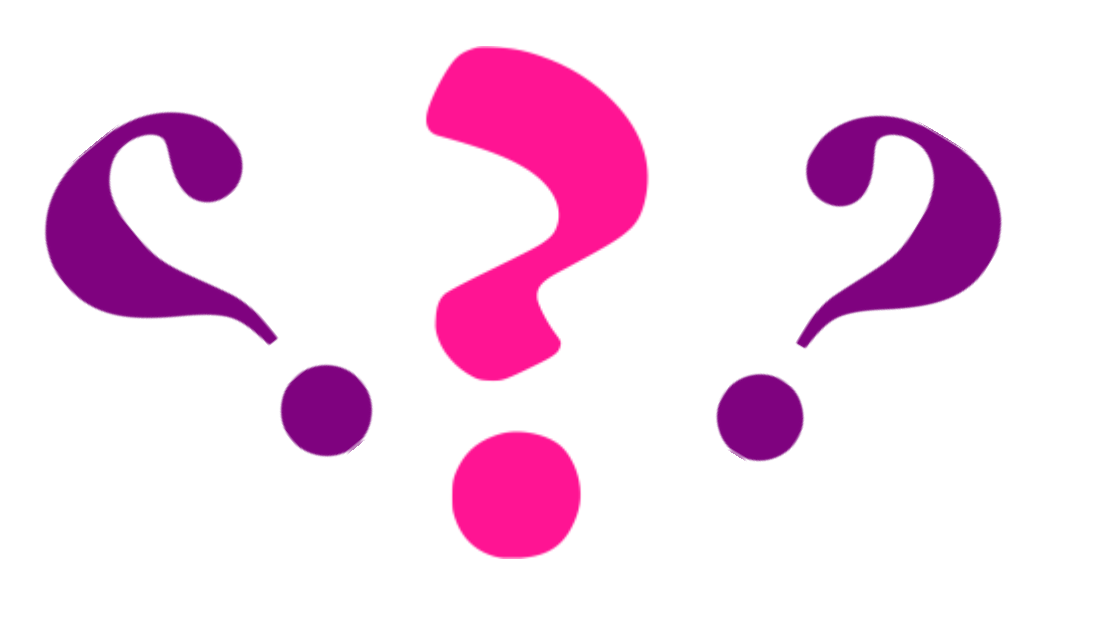

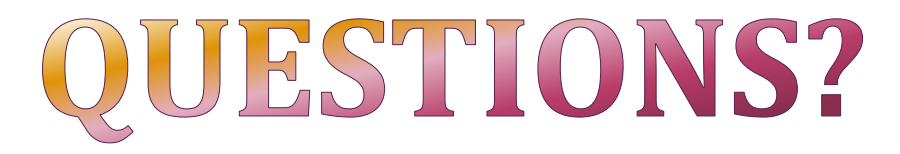

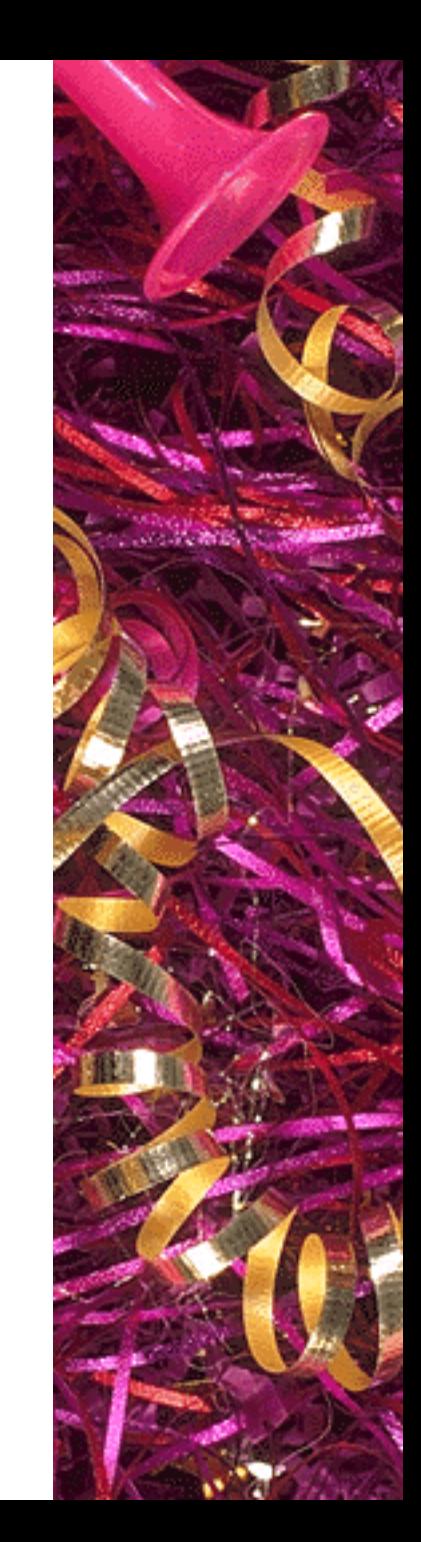